## Managing CPU Utilization of a Process

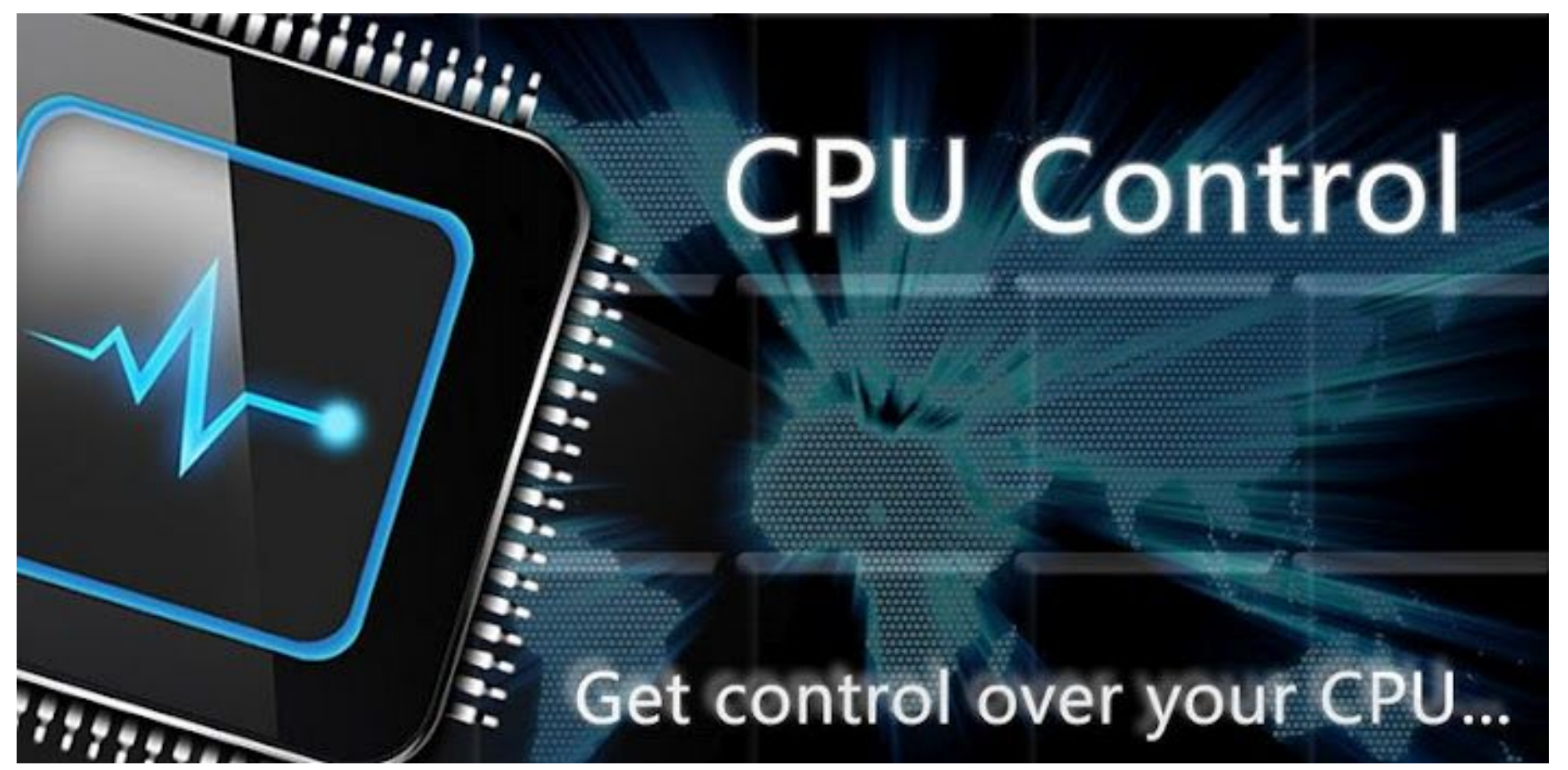

 $\bullet$   $\bullet$ 

prdev — pramod@isda-lightning: ~ — ssh -i ssh\_keys/knowbula.pem ubuntu@isda-lightning.knowhub.org — 109×20

```
pramod@isda-lightning:~$ sudo apt-get install -y cputool
Reading package lists... Done
Building dependency tree
Reading state information... Done
The following NEW packages will be installed:
 cputool
0 upgraded, 1 newly installed, 0 to remove and 0 not upgraded.
Need to get 0 B/10.7 kB of archives.
After this operation, 59.4 kB of additional disk space will be used.
Selecting previously unselected package cputool.
(Reading database ... 81577 files and directories currently installed.)
Preparing to unpack .../cputool_0.0.8-2_amd64.deb ...
Unpacking cputool (0.0.8-2) ...
Processing triggers for man-db (2.7.5-1) ...
Setting up cputool (0.0.8-2) ...
pramod@isda-lightning:~$
```
 $\begin{array}{ccccc}\n\bullet & \bullet & \bullet & \bullet\n\end{array}$ 

prdev - pramod@isda-lightning: ~ - ssh -i ssh\_keys/knowbula.pem ubuntu@isda-lightning.knowhub.org - 109×20

pramod@isda-lightning:~\$ dd if=/dev/zero of=/dev/null &  $[1] 2347$ pramod@isda-lightning:~\$

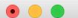

prdev — pramod@isda-lightning: ~ — ssh -i ssh\_keys/knowbula.pem ubuntu@isda-lightning.knowhub.org — 109×20

top - 04:23:22 up 28 min, 1 user, load average: 1.06, 0.67, 0.31 Tasks: 150 total, 2 running, 148 sleeping, 0 stopped, 0 zombie %Cpu(s): 3.5 us, 9.0 sy, 0.0 ni, 87.5 id, 0.0 wa, 0.0 hi, 0.0 si, 0.0 st KiB Mem : 16432052 total, 16095724 free, 82916 used, 253412 buff/cache KiB Swap: 0 total, 0 free, 0 used. 16053500 avail Mem

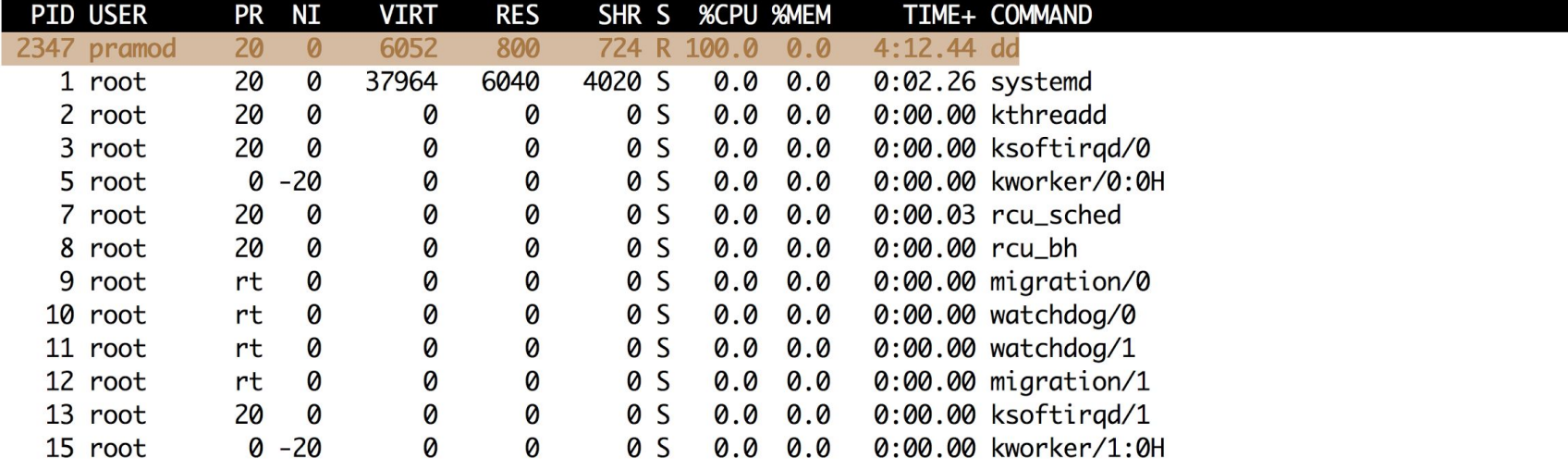

 $\begin{array}{ccccc}\n\bullet & \bullet & \bullet \\
\end{array}$ 

prdev - pramod@isda-lightning: ~ - ssh -i ssh\_keys/knowbula.pem ubuntu@isda-lightning.knowhub.org - 109×20

pramod@isda-lightning:~\$ cputool --cpu-limit 60 -p 2347 pramod@isda-lightning:~\$ cputool -c 60 -p 2347

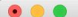

 $+$ 

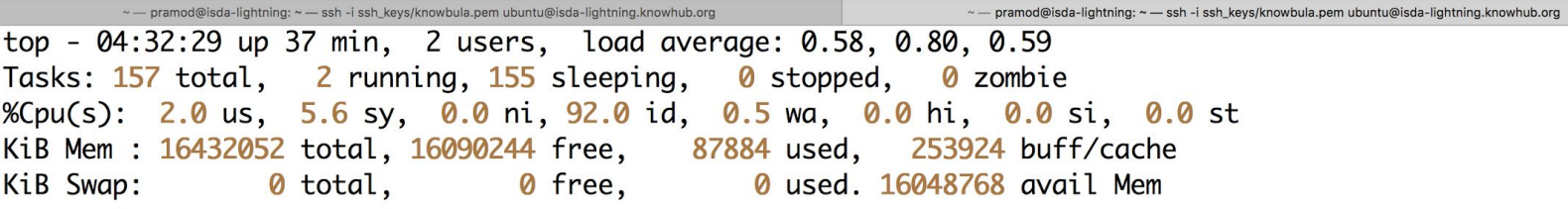

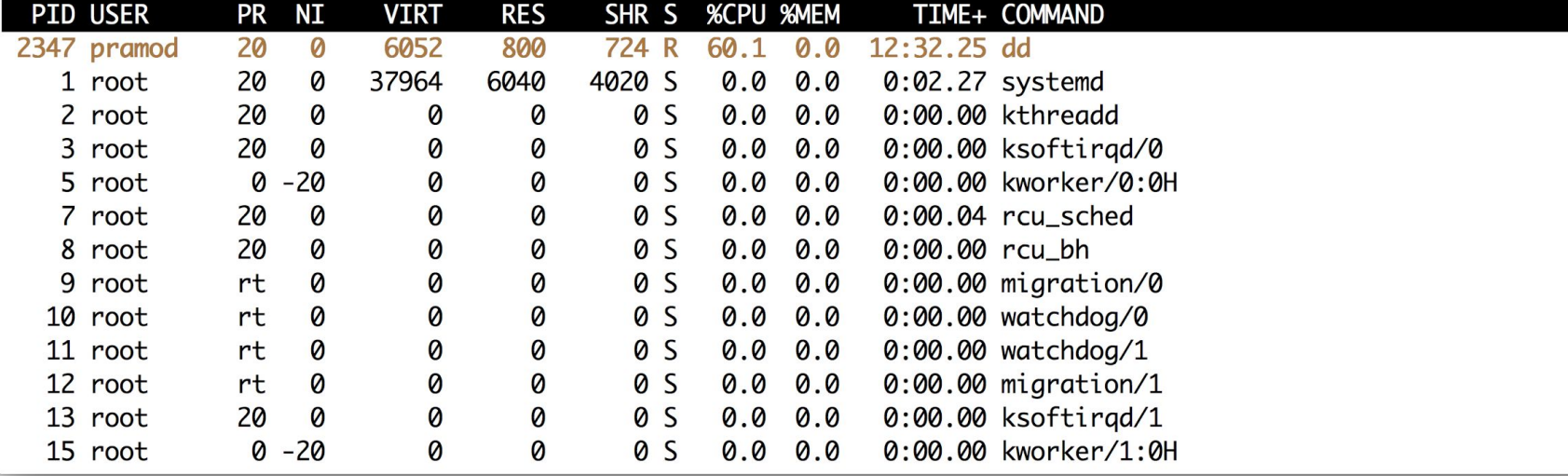

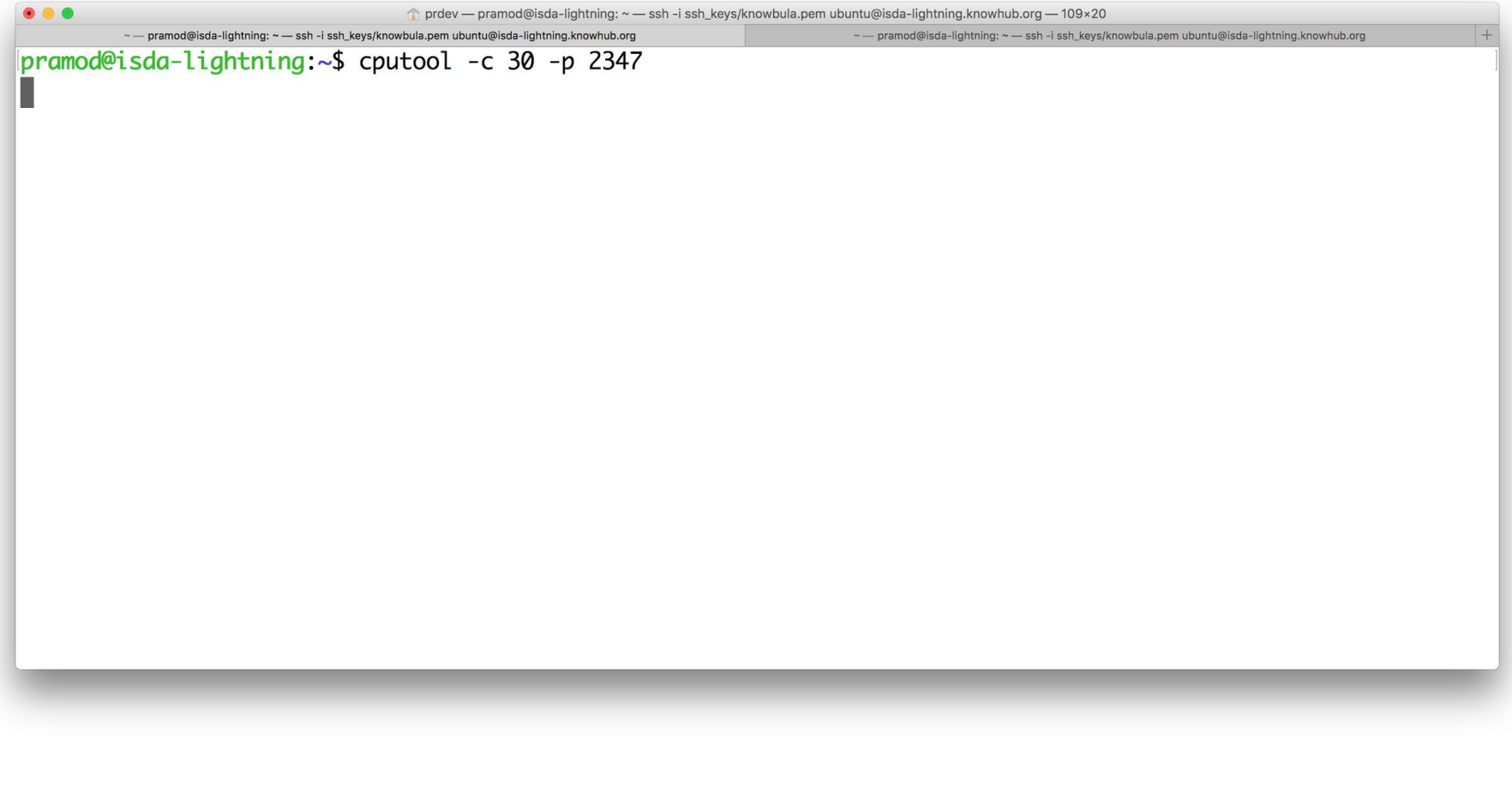

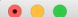

 $+$ 

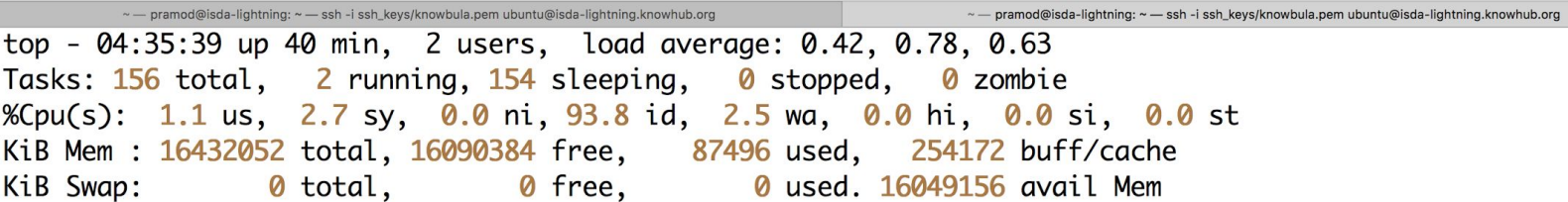

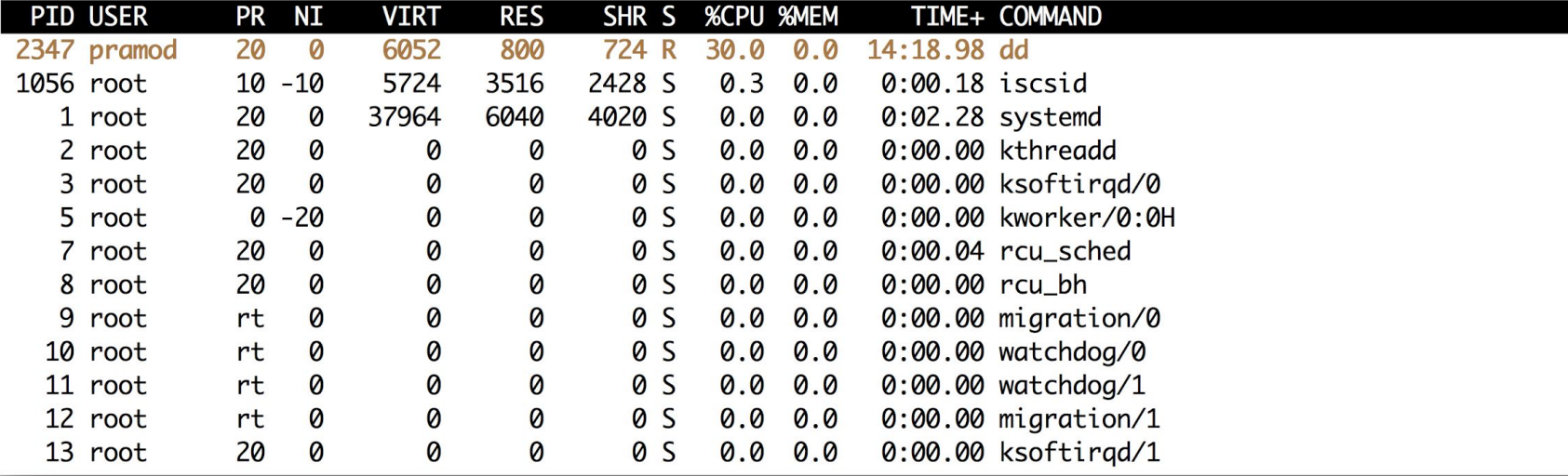

 $\bullet \bullet \bullet$ 

prdev - pramod@isda-lightning: ~ - ssh -i ssh\_keys/knowbula.pem ubuntu@isda-lightning.knowhub.org - 109×20

pramod@isda-lightning:~\$ cputool -c 30 -p 2347

^Cpramod@isda-lightning:~\$

prdev - pramod@isda-lightning: ~ - ssh -i ssh\_keys/knowbula.pem ubuntu@isda-lightning.knowhub.org - 109×20

O O O 2347<br>
pramod@isda-lightning:~\$ kill -9 2347

 $\bullet\bullet\bullet$ 

prdev - pramod@isda-lightning: ~ - ssh -i ssh\_keys/knowbula.pem ubuntu@isda-lightning.knowhub.org - 109×20

pramod@isda-lightning:~\$ pidof apache2 3386 3385 3382 pramod@isda-lightning:~\$

 $\begin{array}{ccccc}\n\bullet & \bullet & \bullet & \bullet\n\end{array}$ 

prdev - pramod@isda-lightning: ~ - ssh -i ssh\_keys/knowbula.pem ubuntu@isda-lightning.knowhub.org - 109×20

pramod@isda-lightning:~\$ cputool --cpu-limit 20 <mark>-P</mark> 3386

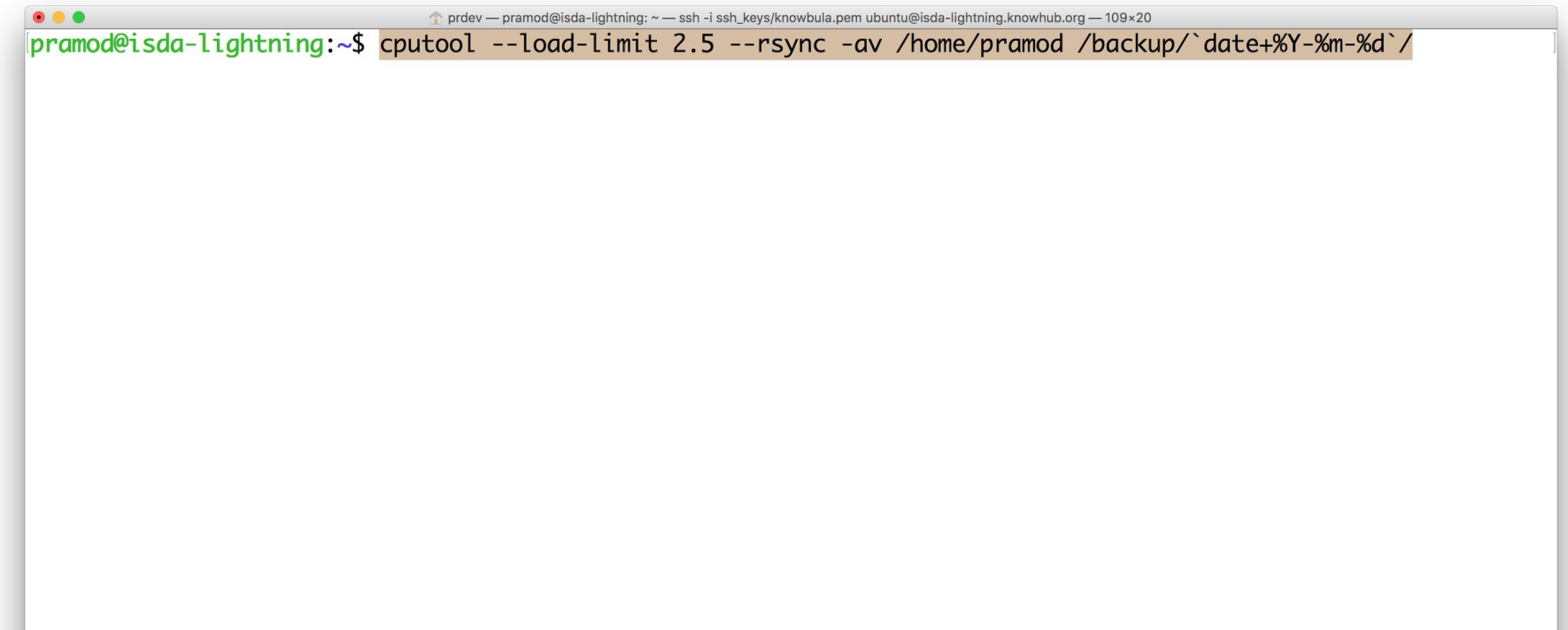

 $\bullet\bullet\bullet$ 

pramod@isda-lightning:~\$ sudo apt-get install -y cpulimit [sudo] password for pramod: Reading package lists... Done Building dependency tree Reading state information... Done The following NEW packages will be installed: cpulimit 0 upgraded, 1 newly installed, 0 to remove and 0 not upgraded. Need to get 15.1 kB of archives. After this operation, 64.5 kB of additional disk space will be used. Get:1 http://nova.clouds.archive.ubuntu.com/ubuntu xenial/universe amd64 cpulimit amd64 2.2-1 [15.1 kB] Fetched 15.1 kB in 0s (47.8 kB/s) Selecting previously unselected package cpulimit. (Reading database ... 82273 files and directories currently installed.) Preparing to unpack .../cpulimit\_2.2-1\_amd64.deb ... Unpacking cpulimit  $(2.2-1)$ ... Processing triggers for man-db  $(2.7.5-1)$  ... Setting up cpulimit  $(2.2-1)$ ...  $pramod@isda-lightning:~$$ 

 $\bullet\bullet\bullet$ 

prdev - pramod@isda-lightning: ~ - ssh -i ssh\_keys/knowbula.pem ubuntu@isda-lightning.knowhub.org - 109×20

pramod@isda-lightning:~\$ dd if=/dev/zero of=/dev/null &  $[1] 3914$ pramod@isda-lightning:~\$

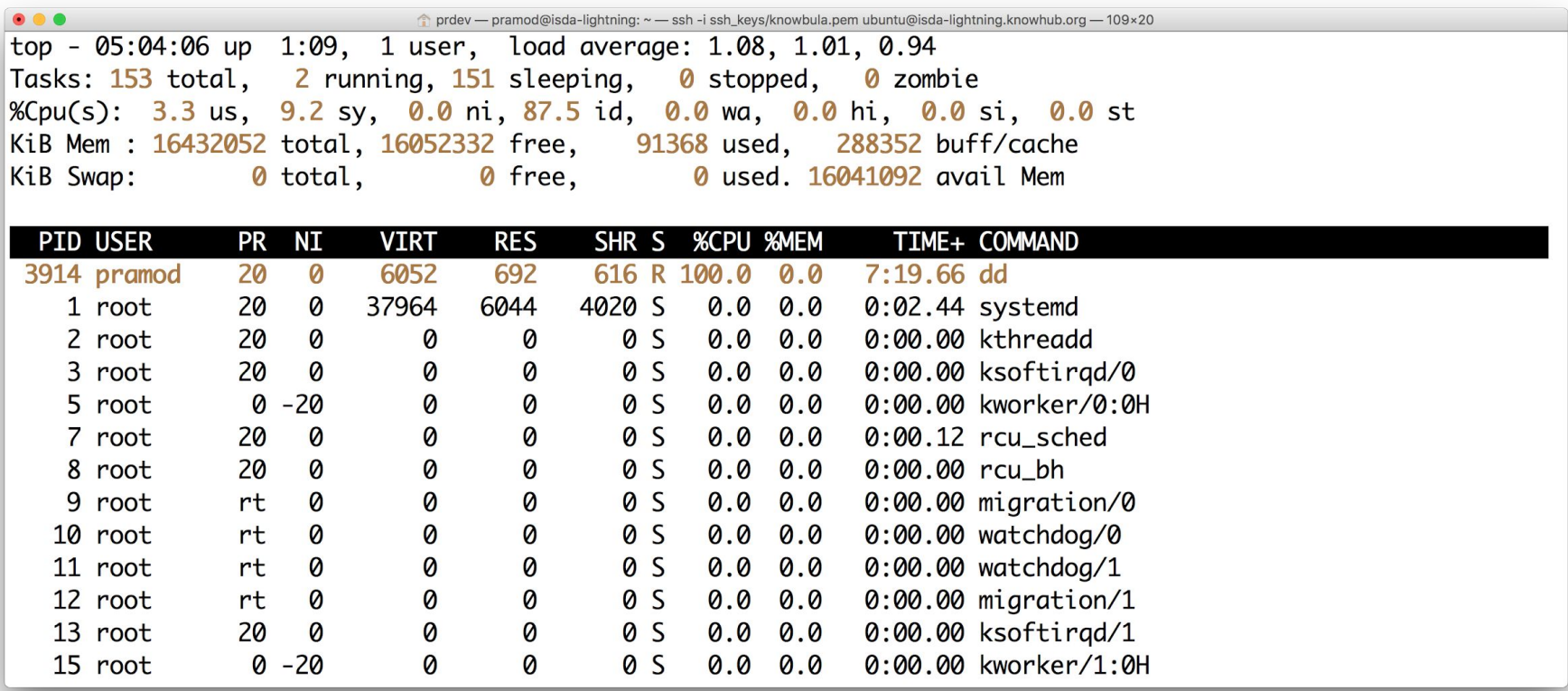

pramod@isda-lightning:~\$ cpulimit --pid 3914 --limit 50 pramod@isda-lightning:~\$ cpulimit -p 3914 -l 50 Process 3914 detected

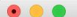

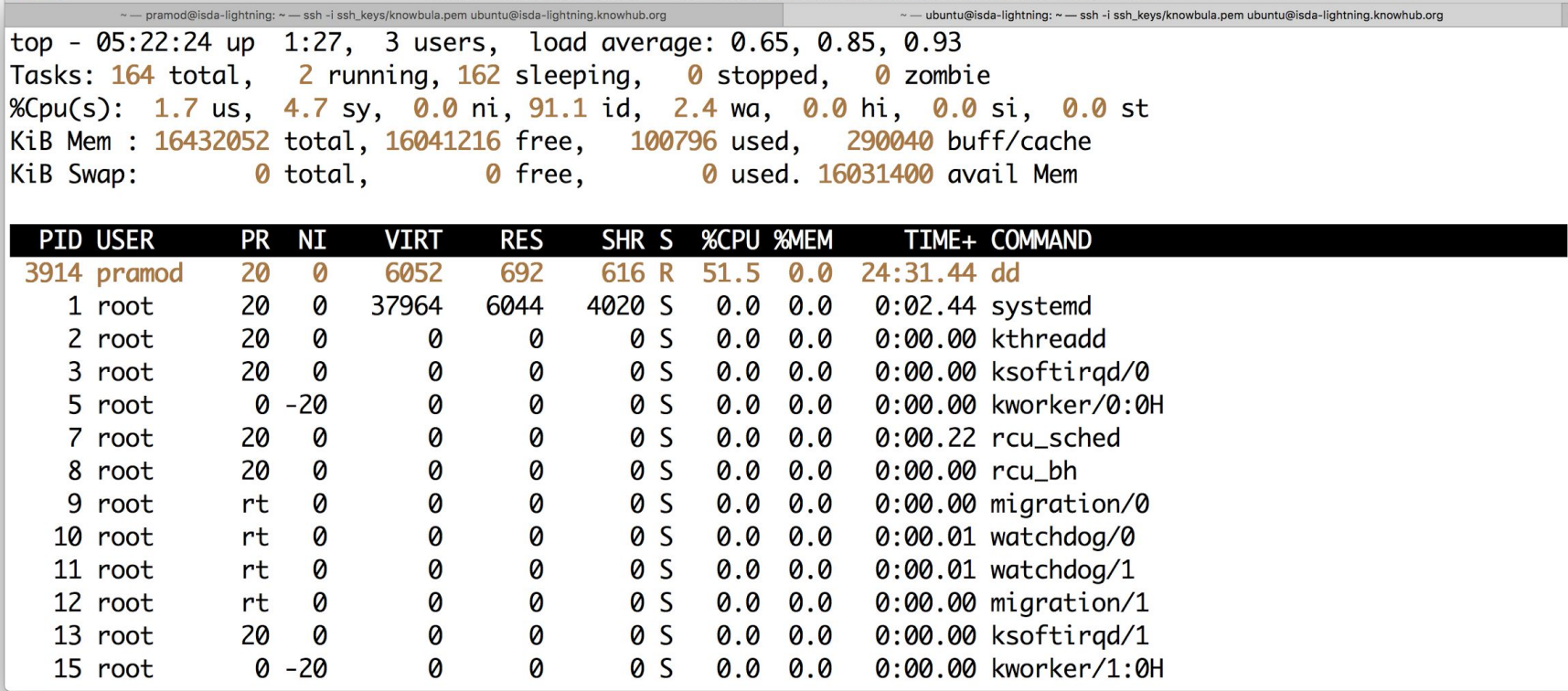

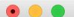

~ - pramod@isda-lightning: ~ - ssh -i ssh\_keys/knowbula.pem ubuntu@isda-lightning.knowhub.org

~ - ubuntu@isda-lightning: ~ - ssh -i ssh\_keys/knowbula.pem ubuntu@isda-lightning.knowhub.org

 $\dots$  +

pramod@isda-lightning:~\$ cpulimit --pid 3914 --limit 20 --backgroud pramod@isda-lightning:~\$ cpulimit -p 3914 -l 30 -b pramod@isda-lightning:~\$ Process 3914 detected

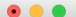

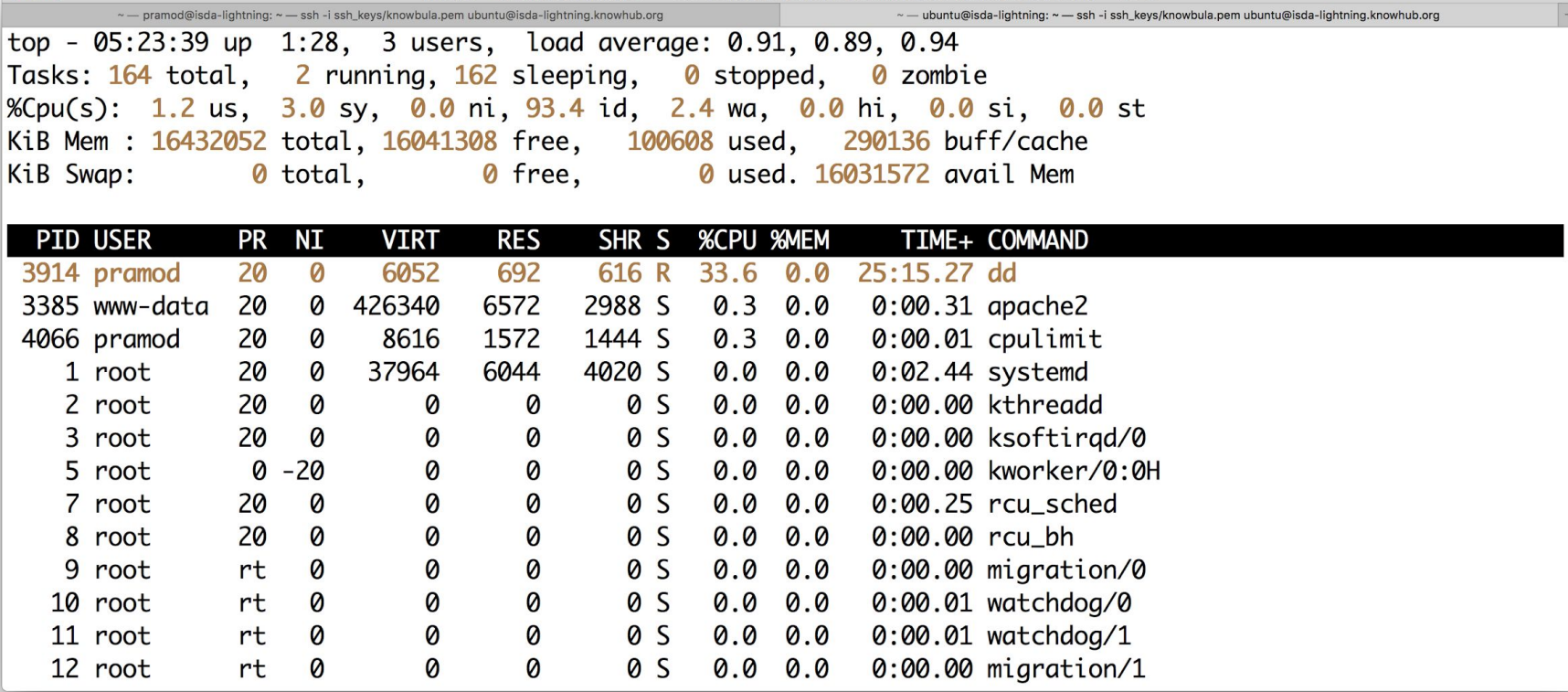

**--cpu or -c flag specifies no. of CPU (normally detected automatically) # sudo cpulimit --pid 4132 --limit 20 --cpu 8**

**--kill or -k option kills the process # sudo cpulimit --pid 4132 --limit 20 --kill**

**--lazy or -z option exits if there is not suitable target process, or in case it dies**

**# sudo cpulimit --pid 4132 --limit 20 --kill --lazy**

## **Note**

- **CPULimit offers more usage options such as specifying number of CPUs and lazy killing of a process compared to CPUTool.**
- **● However, CPUTool can manage system load and CPULimit can not.**

## There is no limit .........

man cputool  $#$ 

man cpulimit  $#$ 

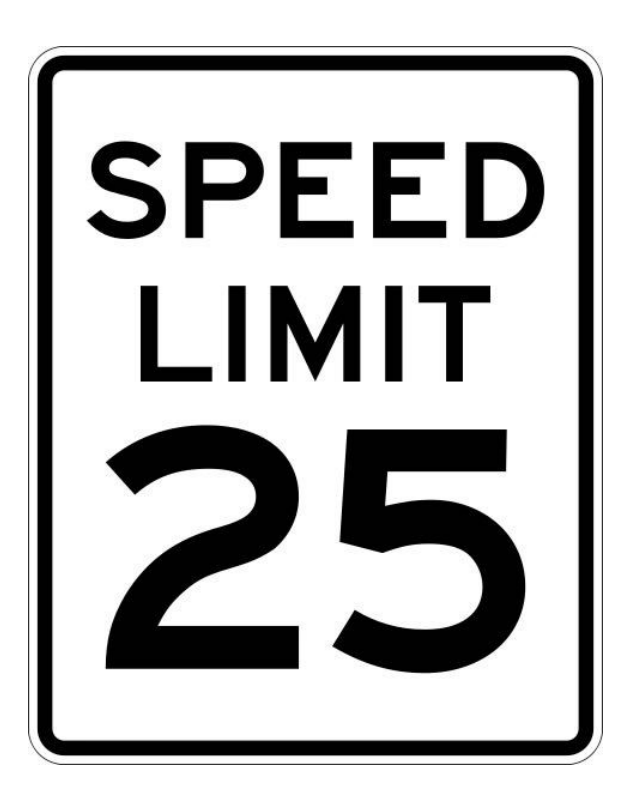